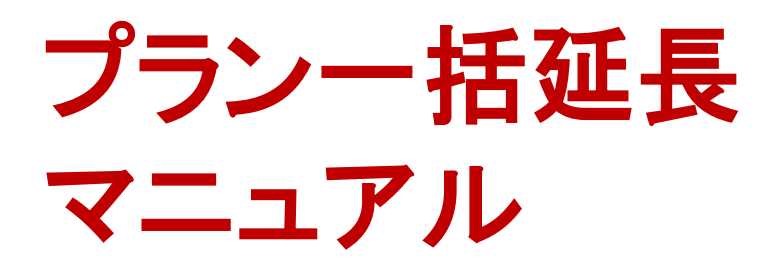

**Vol.01 2015/1** 楽天トラベル **http://travel.rakuten.co.jp/**

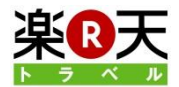

この機能を使えば、複数の宿泊プランを一度に延長することができます。また、 宿泊プランを延長するだけで、部屋タイプも合わせて延長されますので延長に かかる手間が軽減されます。

もくじ

- 1. プラン延長の画面を開く
- 2. 延長したいプランを選択する
- 3. プランの料金と期間を設定する
- 4. 部屋タイプの料金と在庫を設定する
- 5. 確認して変更する
- 6. FAQ

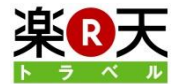

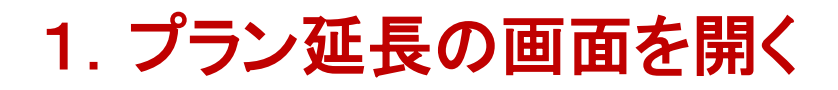

1. 管理画面にログイン後、「プラン延長」をクリック します。

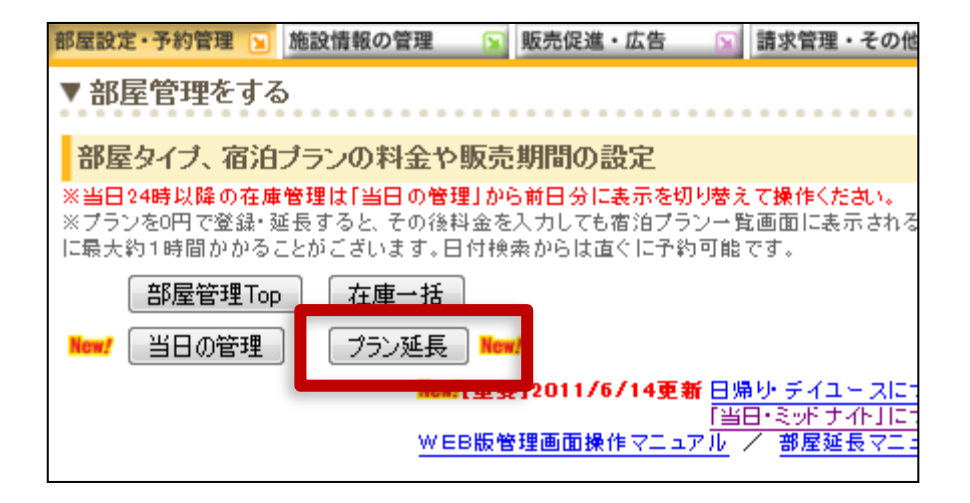

※部屋管理TOPの「プラン一括延長」からも同じよう に操作いただきます。

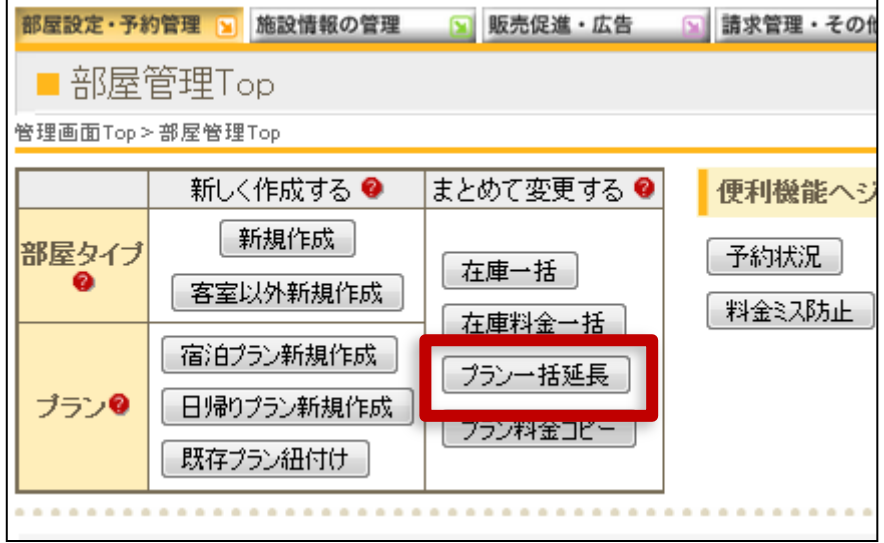

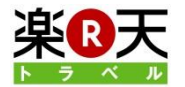

# 2. 延長したいプランを選択する

1. 延長したいプランにチェックをつけてから、「延長 期間を設定する」をクリックします。

※1度に10個までまとめて延長することが出来ます。

※ここでは、基本料金が作成されているプランだけ が表示されます。

※ここでは、期限が切れたプランも表示されます。

※キーワードでプランを検索することができます。 キーワードを入力した後に虫めがねマークのボタ ンをクリックしてください。

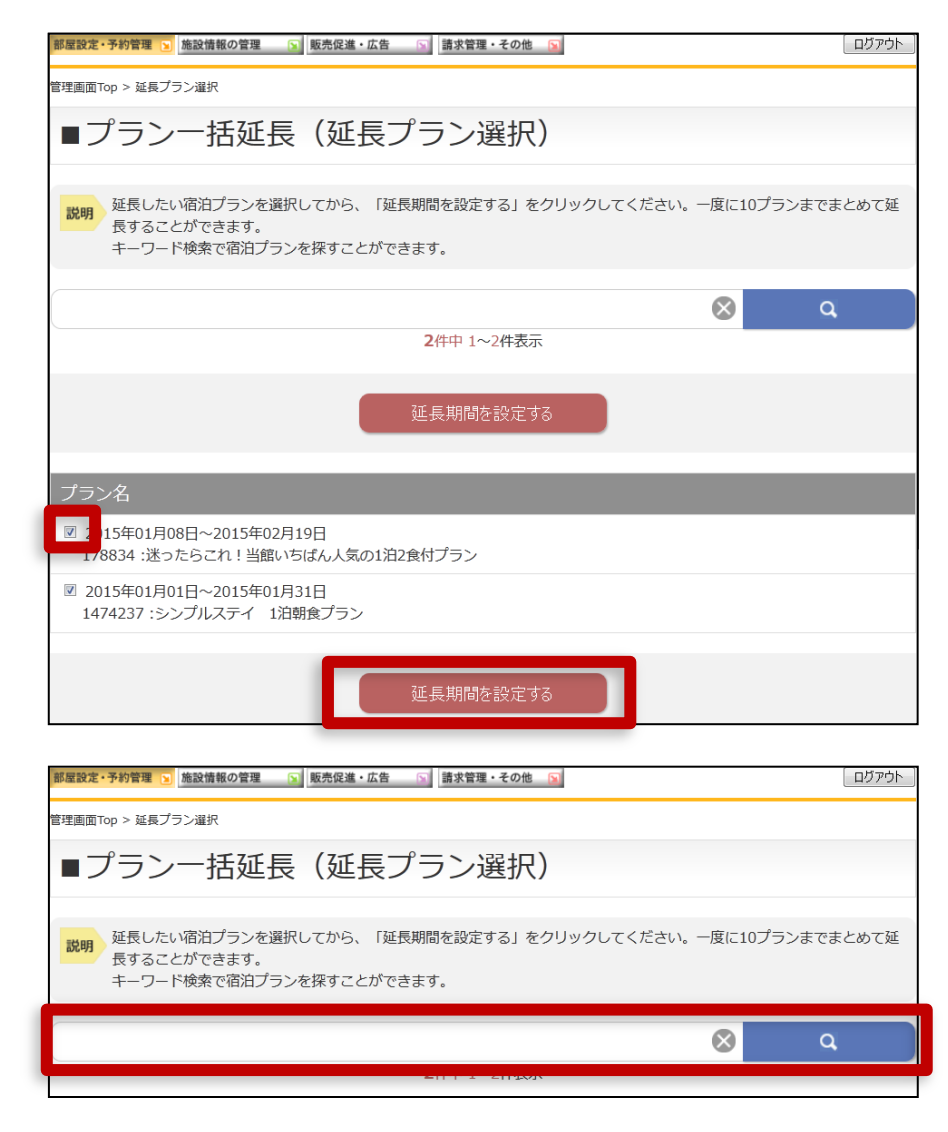

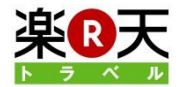

# 3.プランの料金と期間を設定する(1)

### 1. 延長するプランの料金を設定します。 「基本料金設定」または、「0円設定」のいずれかの ラジオボタンを選択してください。

「基本料金設定」を選択すると、延長期間の料金を 基本料金で設定します。延長完了と同時に販売開 始されます。

「0円設定」を選択すると、延長期間の料金を0円で 設定します。必ず、後から料金変更で販売料金をご 設定ください。※サイトコントローラーで料金を入力 されたい場合はこちらが便利です。

部屋設定・予約管理 × 施設情報の管理 × 販売促進・広告 × 請求管理・その他 × ログアウト 管理画面Top > 延長プラン選択 > プラン一括延長 ■プラン一括延長 延長する期間と料金を選択してから、「変更内容を確認する」をクリックしてください。 正長するプランの料金設定 基本料金設定 [説明]延長期間の料金を、基本料金で設定します。すぐに販売開始されます。 0円設定 「説明]延長期間の料金を、0円で設定します。必ず、後から料金変更で販売料金をご設定ください。 ■プランと延長期間の設定 プラン名 延長期間  $|2015/02/20||| \sim |$ 曲 2015年01月08日~2015年02月19日 ※一度に延長可能な期間は3ヶ月 ▽178834 :迷ったらこれ!当館いちばん人気の1泊2食付プラン までです  $[2015/02/01]]$  ~ 曲 2015年01月01日~2015年01月31日 ※一度に延長可能な期間は3ヶ月 ▽1474237 :シンプルステイ 1泊朝食プラン までです 変更内容を確認する

※「基本料金」を確認したいときは、プラン名をクリッ クしてから、部屋タイプ名をクリックすると、基本料金 が表示されます。ここで基本料金を変更すると、延 長する期間を変更した料金で設定するこができます。

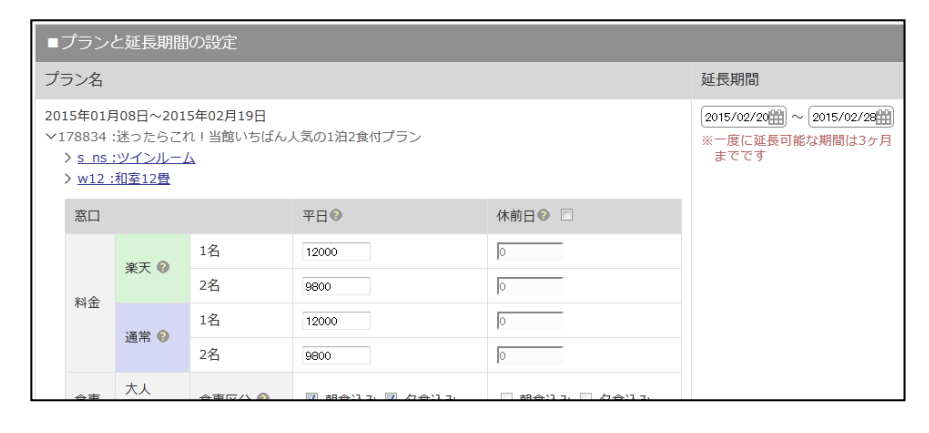

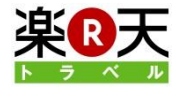

# 3.プランの料金と期間を設定する(2)

2. 延長期間を設定します。 カレンダーマークをクリックして、延長期間のはじま りの日と、終わりの日を選択してください。

※一度に延長できる期間は90日間(約3ヶ月間)で す。

※プランごとに異なる期間を選択することもできます。

3.つぎに、「変更内容を確認する」をクリックします。

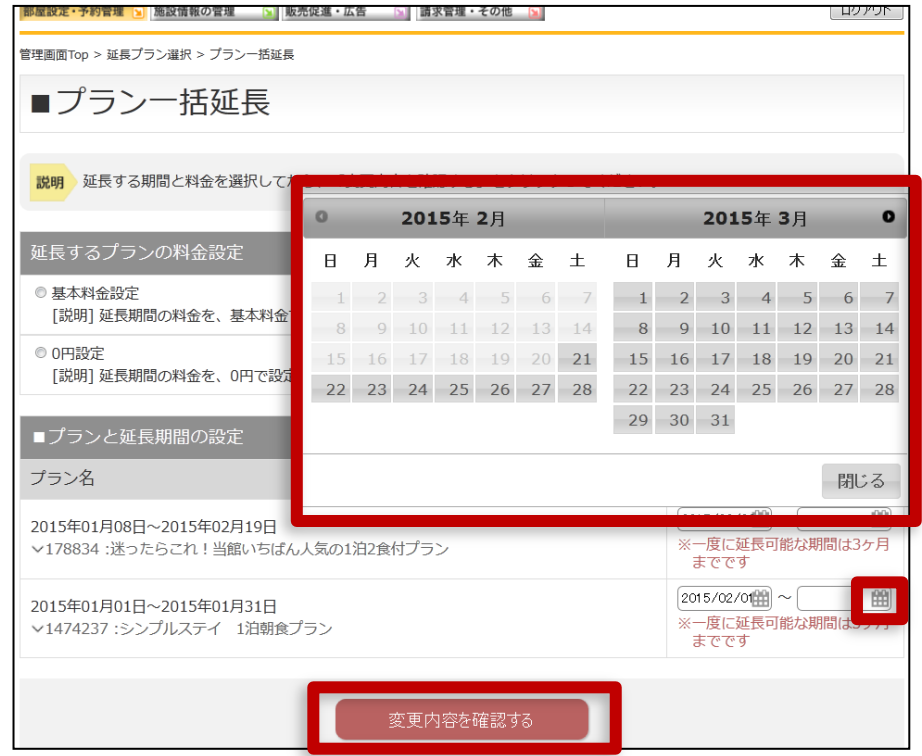

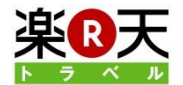

# 4.部屋タイプの料金と在庫を設定する

#### 1. つづいて、宿泊プランに紐づく部屋タイプの延長 を行います。延長期間の在庫と料金の設定方法を 選択してください。

「基本設定の料金・在庫」を選択すると、延長期間の 料金を基本料金で設定します。延長完了と同時に 販売開始されます。※但し、延長したプランの終了 日以降は0円0室で設定されます。

「0円・0室」を選択すると、延長期間を0円0室で設 定します。必ず、後から在庫変更、料金変更でご設 定ください。

※部屋タイプの延長をともなわない場合は、このス テップは表示されません。

3. つぎに、「変更内容を確認する」をクリックします。

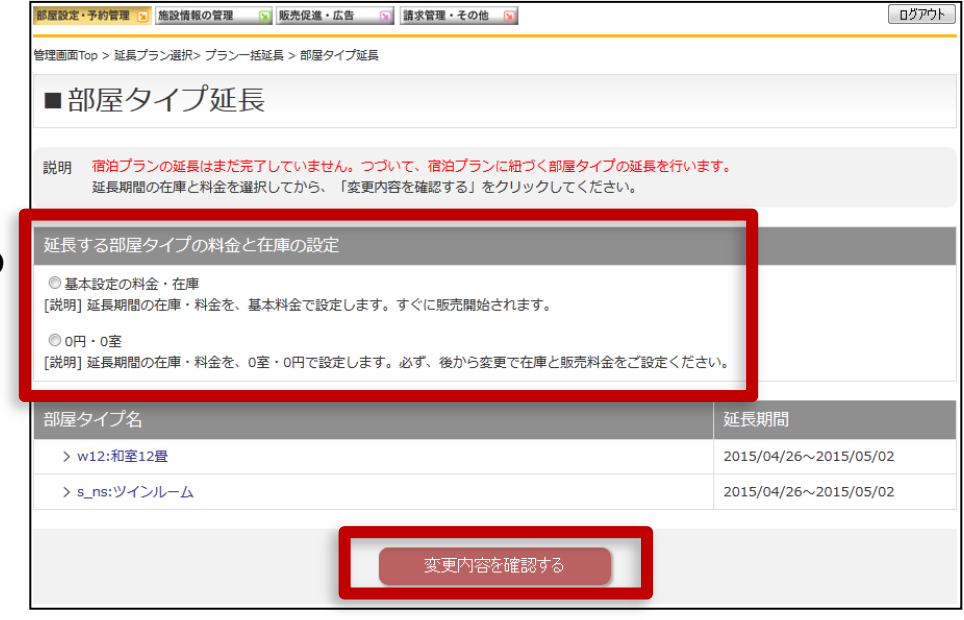

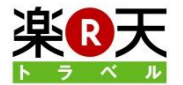

## 5.確認して変更する(1)

1. 延長内容を確認してから、「変更する」をクリック してください。

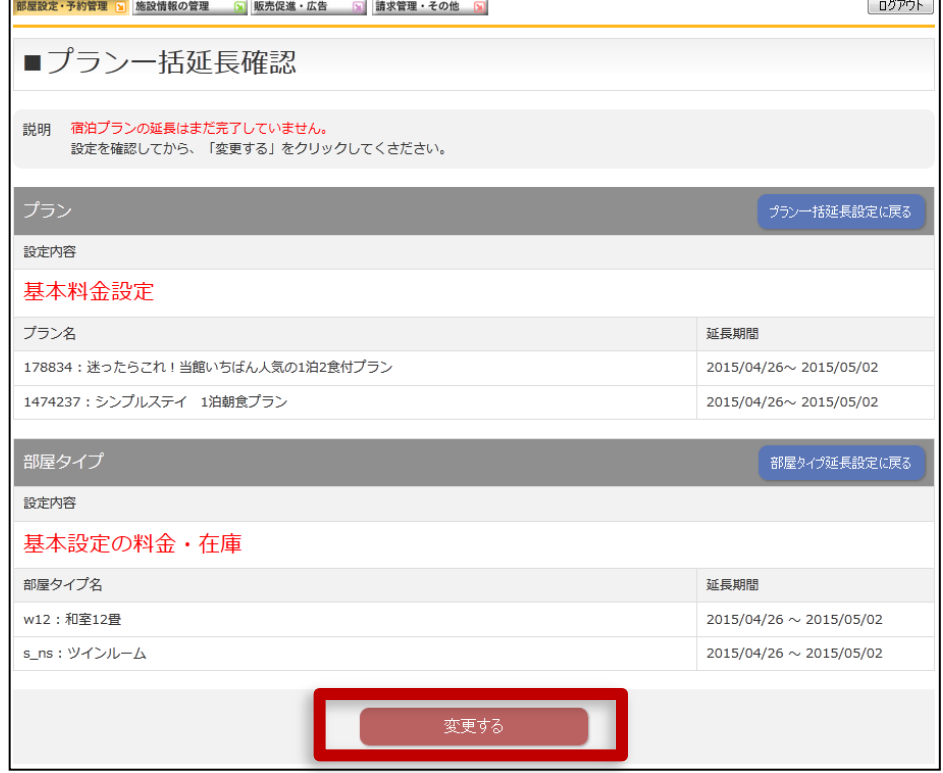

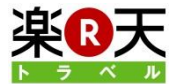

## 4.確認して変更する(2)

2. 延長が完了しました。

※**0**円**0**室で延長された場合には、「部屋管理**TOP**」 からかならず在庫と料金を入力してください。

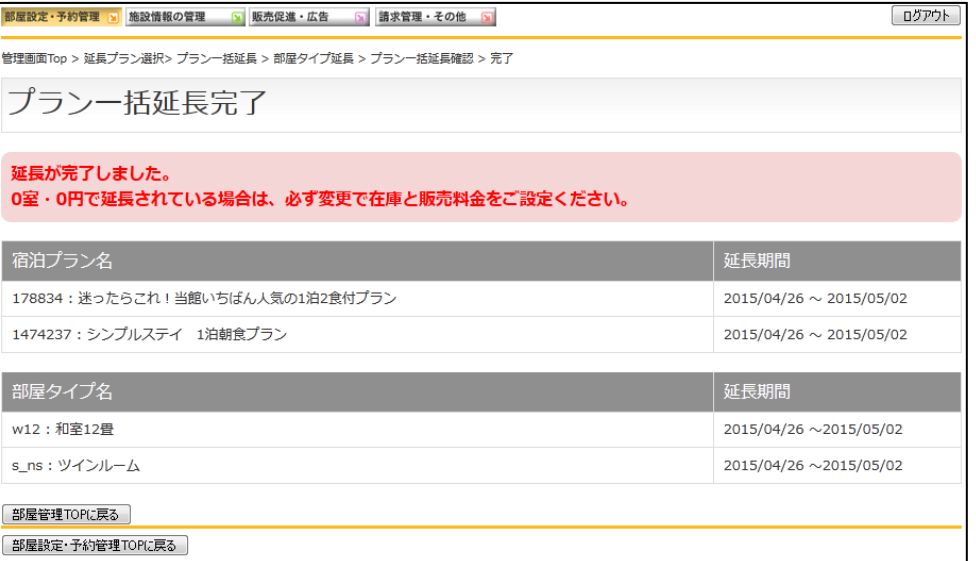

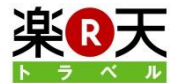

### FAQ

1.一度に延長できるプランの数を教えてください。

10プランまで一度に延長できます。

2.一度に延長できる期間を教えてください。

一度に延長できる期間は90日間(約3ヶ月間)です。

#### 3. プランに紐づく部屋タイプが延長されますが、プランの終了日と同じ日まで部屋タイプも延長されますか?

部屋タイプは1ヶ月単位での延長となりますので、例えばプランの終了日が1月25日であっても、部屋タイプ は1月31日まで延長されます。但し、1月26日~1月31日は0円0室で延長されます。

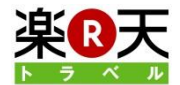

## お問合せ先

### 楽天株式会社 楽天トラベル 施設サポートデスク

- 電話 :050-5817-7301
- FAX :03-6670-5254
- E-Mail :sales@mail.travel.rakuten.co.jp
- 住所 :〒140ー0022

東京都品川区東品川4丁目13ー9 楽天タワー2号館

受付時間:午前9:00~午後5:30 (年末年始を除く)

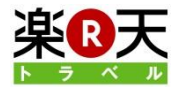